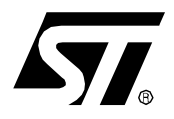

# USING THE ST7 USB LOW-SPEED LIBRARY V4.2x

**by Microcontroller Division Applications**

This application note describes how to use the ST7 USB Low-Speed Library V4.2x. Starting from version 4.20 the Library supports the DFU class layer.

**Caution:** The DFU class and the HID class layers are not included in the Library. The Library contains only the standard USB request layers. You will find the DFU and HID layers in the ST7 USB Low-Speed DFU EvalKit firmware.

**Note:** In this document the names "Hiware" and "MetroWerks" refer to the same compiler manufacturer.

# **1 OVERVIEW**

The ST7 USB Low-Speed Firmware Library is written in C language and is compatible with both Cosmic and Metrowerks compilers.

This Library provides a complete USB protocol layer for the ST7 USB Low-Speed microcontrollers (such as the ST7261, ST7262, ST7263 and ST7263B). The source code is available free to STMicroelectronics customers.

This Library is supplied in a ZIP file. Starting from version 4.10, the Library contains only the files that are common for all the projects. This new architecture has been choosen in order to better separate what is really the Library and what is related to a project. This architecture will also facilitate the upgrade of different projects with new Library versions in the future.

# **2 LIBRARY**

## **2.1 DIRECTORIES ARCHITECTURE**

The files which compose the Library are placed into 4 distinct directories : **Docs**, **Macro**, **Micro**, and **Usb** :

```
ST7USBLS-Library-V4.2x/
   |--- Docs/
```
 $|---$  Macro/ |--- Micro/

 $|---$  Usb/

The files inside these directories cannot be used alone. You have to use them within a project. To do so, you have to include in your project setting files the path of these directories (Mak file for Cosmic and Default.env for Metrowerks). This way you will be able to use easily the same Library for different projects.

Example in a MAK file for Cosmic :

**MACRO\_PATH = D:\ST7USBLS-Library-V4.2x\Macro MICRO\_PATH = D:\ST7USBLS-Library-V4.2x\Micro USB\_PATH = D:\ST7USBLS-Library-V4.2x\Usb**

Example in Default.env file for Metrowerks :

**GENPATH=\**

**D:\ST7USBLS-Library-V4.2x\Macro;\**

**D:\ST7USBLS-Library-V4.2x\Micro;\**

**D:\ST7USBLS-Library-V4.2x\Usb**;

Normally there is no need to change any of the files present in these directories. All the changes must be done inside your project files.

The following chapters will explain in detail the content of all this directories.

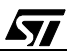

#### **2.2 DOCS DIRECTORY**

This directory contains all documentations related to the Library: ReleaseNote.txt, FlowChart, etc...

#### **2.3 MACRO DIRECTORY**

This directory contains all the files containing the macro definitions shared between the Library and the different projects. It contains also the Unicode table used for the definition of the String descriptors. For example you will find the description of "EnableInterrupts" and "DisableInterrupts" macro. All these files are common for Cosmic and Metrowerks compilers with the exception of the "Hidef.h" file wich is used only for Metrowerks.

#### **2.4 MICRO DIRECTORY**

This directory contains all the files which are related to the microcontrollers. You will find here all the MAP files for the ST726X microcontrollers family (ST7261, ST7262, ST7263 and ST7263B) . All these MAP files are common for Cosmic and Metrowerks compilers.

Important Note : For Metrowerks, all the H/W registers addresses are written inside the PRM files of each project. For Cosmic, all these informations are written directly inside the MAP files.

#### **2.5 USB DIRECTORY**

This directory contains the USB Library core files for Cosmic and Metrowerks compilers. These file don't need to be changed by the customer.

This USB Library can be seen as a ToolBox where the Application picks up the "tools" it needs (calls the functions it needs). Note that there is no callback functions from the Library (the user doesn't need to create specific functions that could be called by the Library).

## **2.6 USB CORE FILES**

47

All the following files are placed inside Usb directory. These files are really what we call THE Library.

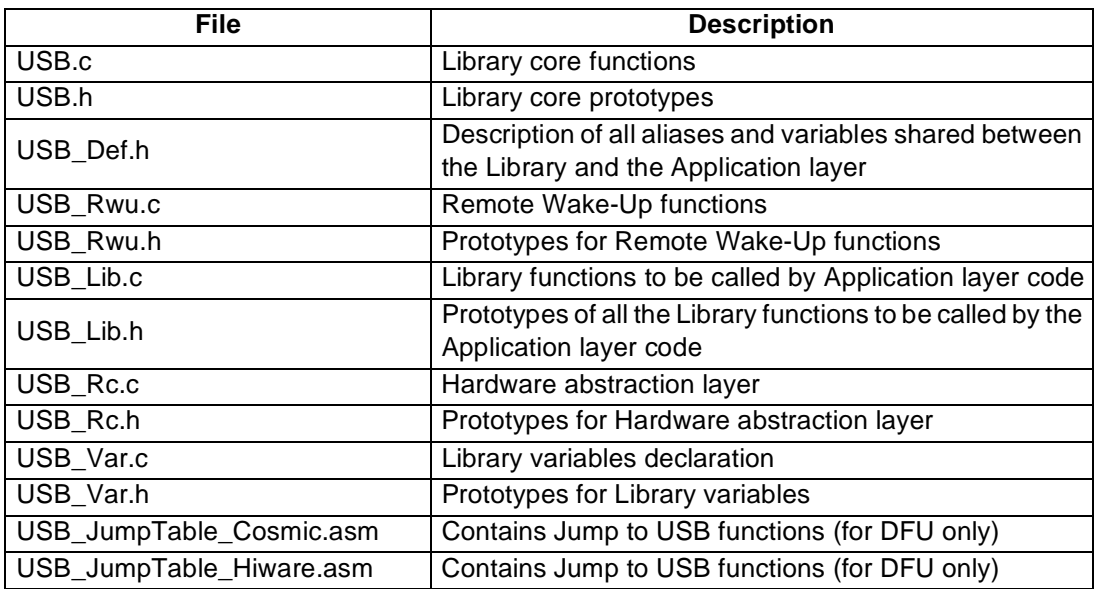

The 2 assembly files (USB\_JumpTable\_xxx.asm) contain a jump table used by the application to access the Library functions. These files are only used for DFU.

# **2.7 FILES ORGANIZATION**

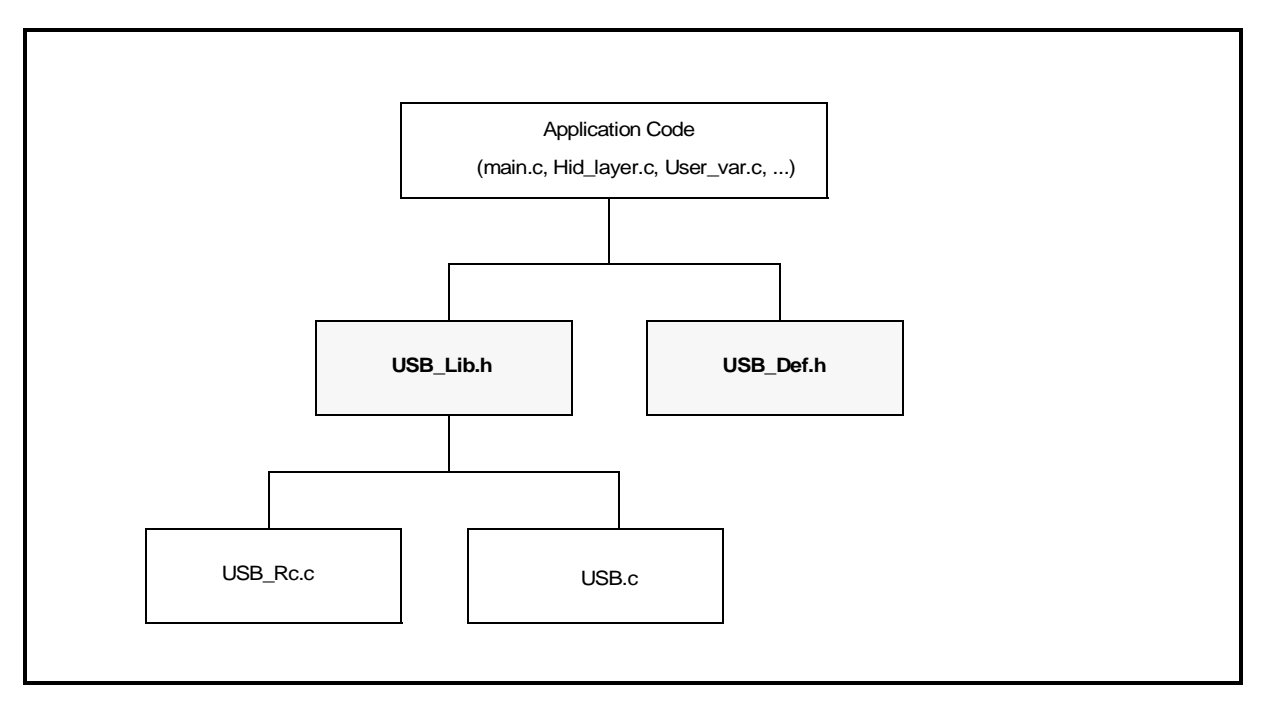

As you can see on this chart : **USB\_Lib.h** and **USB\_Def.h** are the only files from the Library that your project needs to refer to.

*ST* 

## **3 PROJECT**

This chapter describes an example of a project architecture. You are not obliged to follow this architecture to use the USB Low-Speed Library.

#### **3.1 DIRECTORIES ARCHITECTURE**

The project directories architecture has been simplified. You will now have only the following directories :

ProjectName/

```
|--- Docs/
|--- \text{Appli}/|--- Config/
  |--- Cosmic/
  |--- Hiware/
|--- Objects/
  |--- Cosmic/
  |--- Hiware/
|--- ST7USBLS-Library-V4.2x/
```
#### **3.2 DOCS DIRECTORY**

This directory contains all documentations related to the project. You can use this directory to put all your project documents.

#### **3.3 APPLI DIRECTORY**

All the application-specific files have to be located inside this directory.

Here is a description of the files that are in this directory initially:

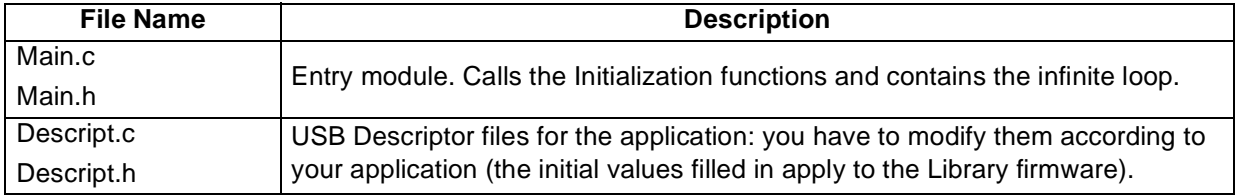

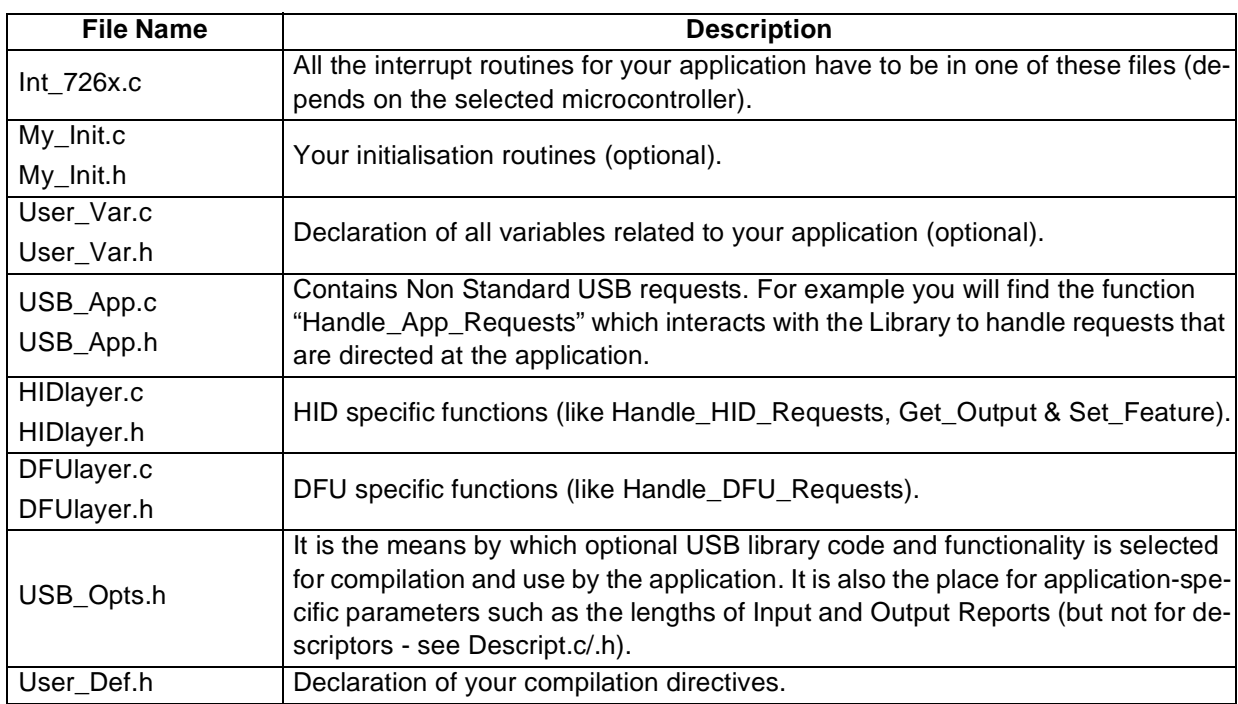

# **3.4 CONFIG/COSMIC DIRECTORY**

In this directory are placed all files that are used for the Cosmic compiler only. You will find all the MAK and LKF files for all the ST7 USB Low-Speed microcontrollers. You will find also and the Interrupt Vector files. The content of these files is given as an example and must be updated according to your project.

## **3.5 CONFIG/HIWARE DIRECTORY**

Same as the previous directory excepted that it is for Metrowerks compiler only. You will find the MAK and PRM files for all the ST7 USB Low-Speed microcontrollers. You will find also the Default.env file which contains all the paths description, and the Burner.cmd file used to create a S19 file. Same as above, the content of these files is given as an example and must be updated according to your project.

## **3.6 OBJECTS/COSMIC AND OBJECTS/HIWARE DIRECTORIES**

In this directory you will find all the output files coming from the different tools (compiler, linker, etc...).

#### **3.7 ST7USBLS-LIBRARY-V4.2X DIRECTORY**

This directory contains the Library files described in the beginning of this document.

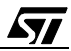

# **4 SHARED VARIABLES AND FUNCTIONS**

*sti* 

As shown in [Figure 1,](#page-6-0) the USB protocol firmware, (which you do not have to modify) uses a certain number of variables and functions which you can also use in your application source files (Appli directory). These variables and functions are also used in the data transfer functions and interrupt routines.

<span id="page-6-0"></span>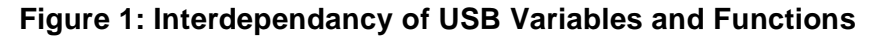

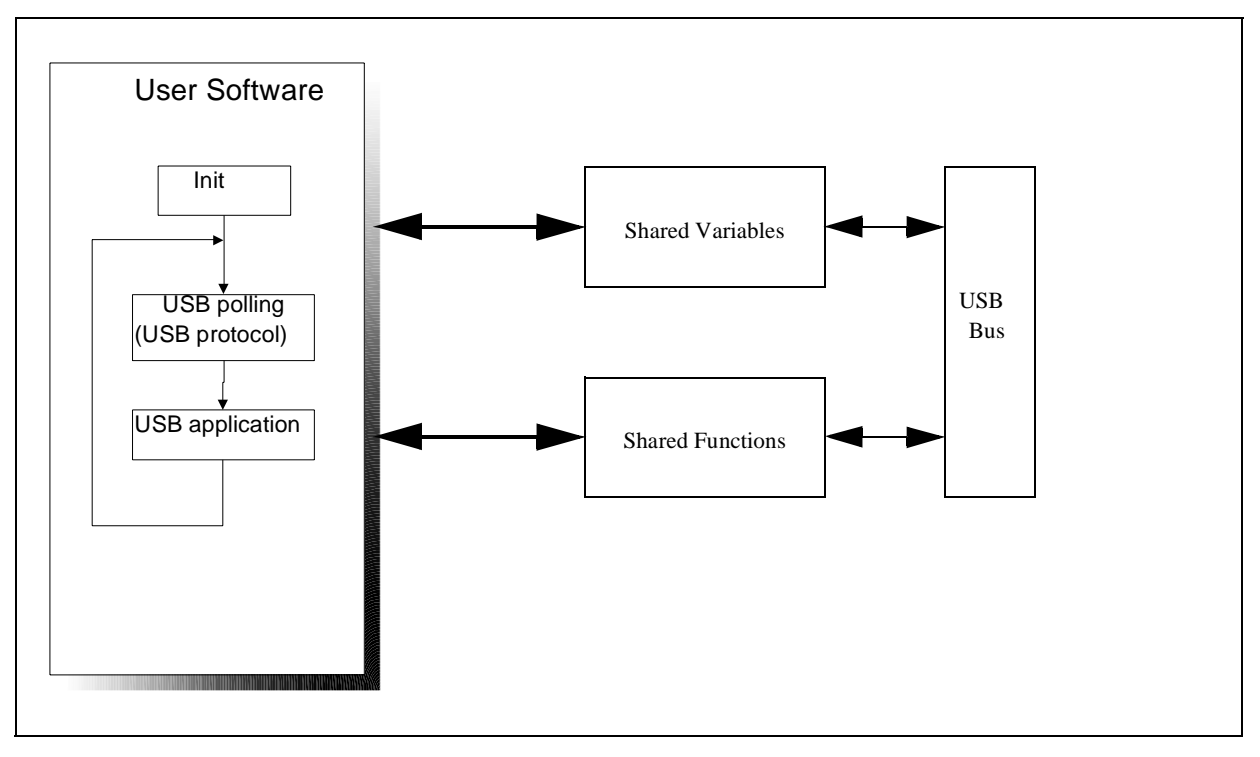

# **4.1 SHARED VARIABLES**

Here is a description of the variables shared between the USB Library and the Application code layer :.

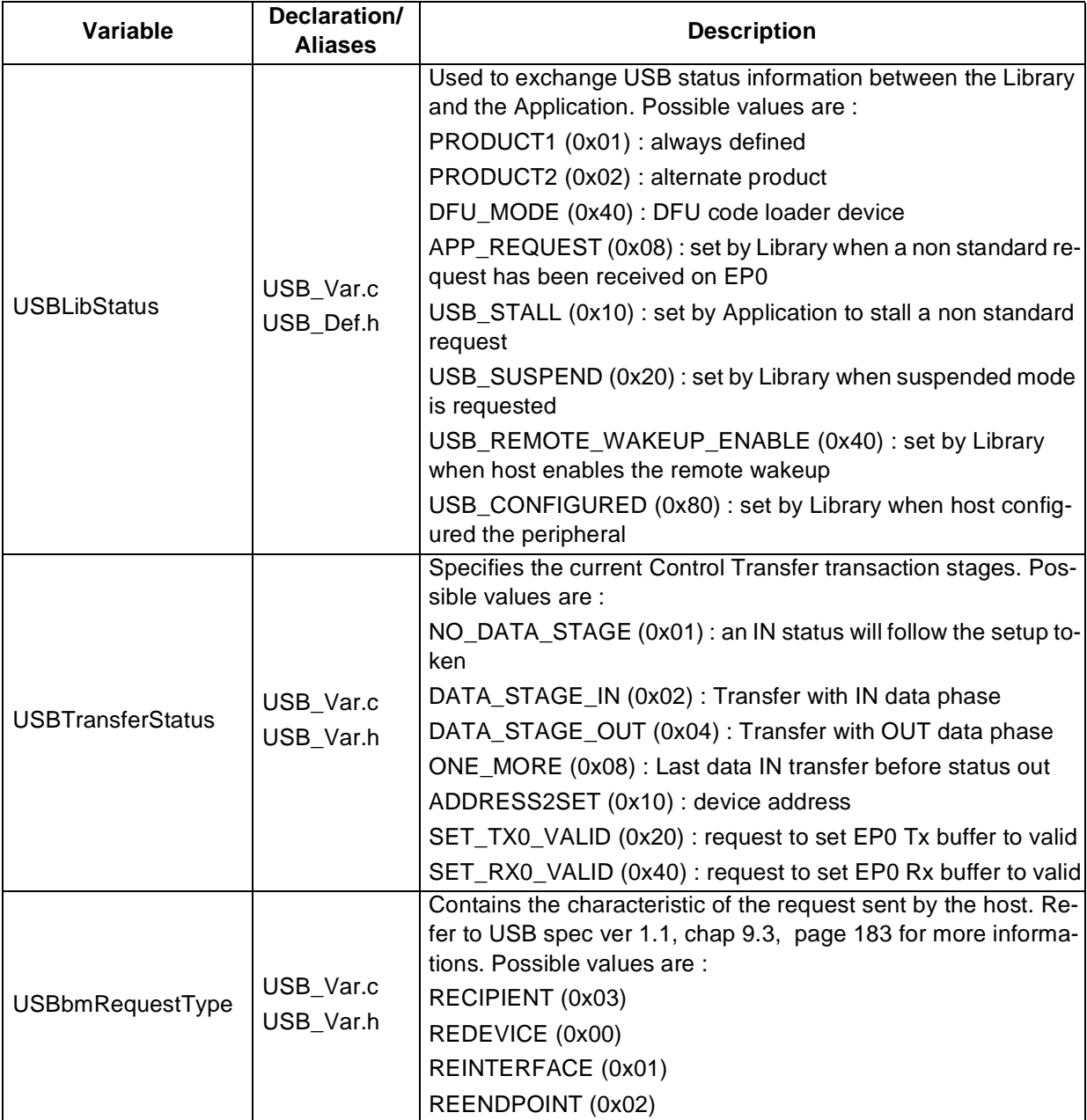

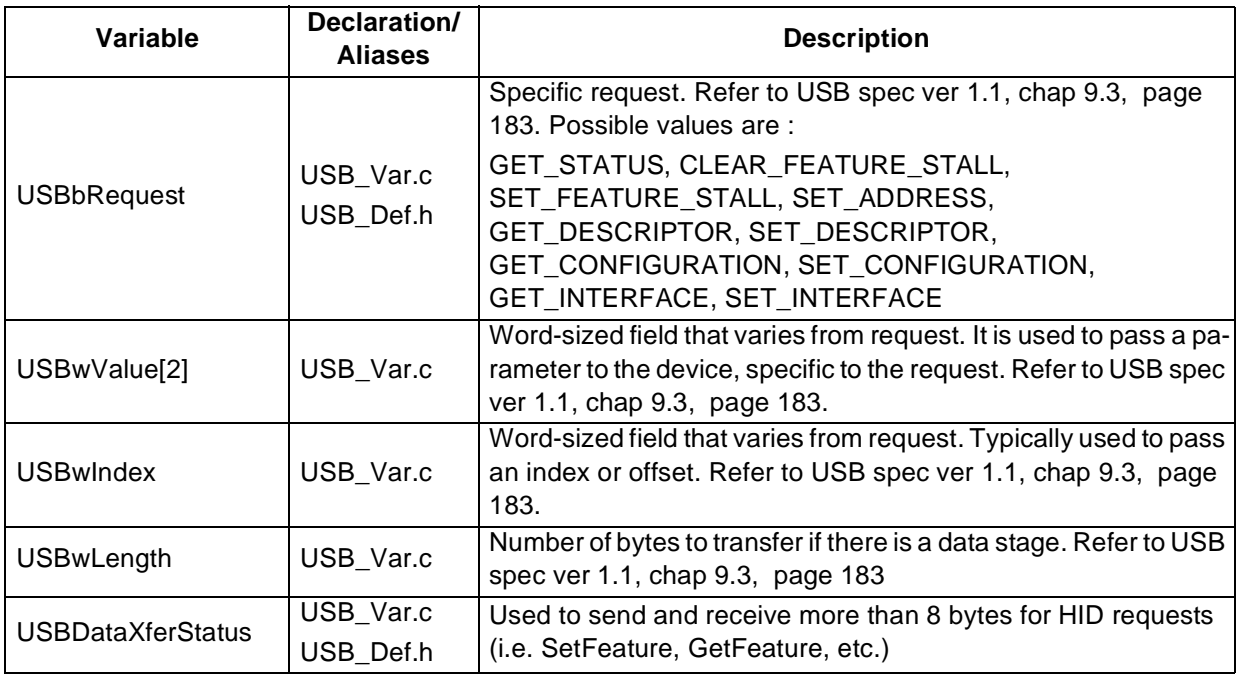

## **4.2 SHARED FUNCTIONS**

*sti* 

The table below shows all the functions shared between the Library and the Application. Some functions have been written especially to transfer data over the USB. In order to improve the flexibility and control over the USB flow some functions have been changed compared to the Library Version 3. These new functions will allow also to build a report directly into the End-Point buffer in case the RAM size is critical. The most important functions are described in detail below.

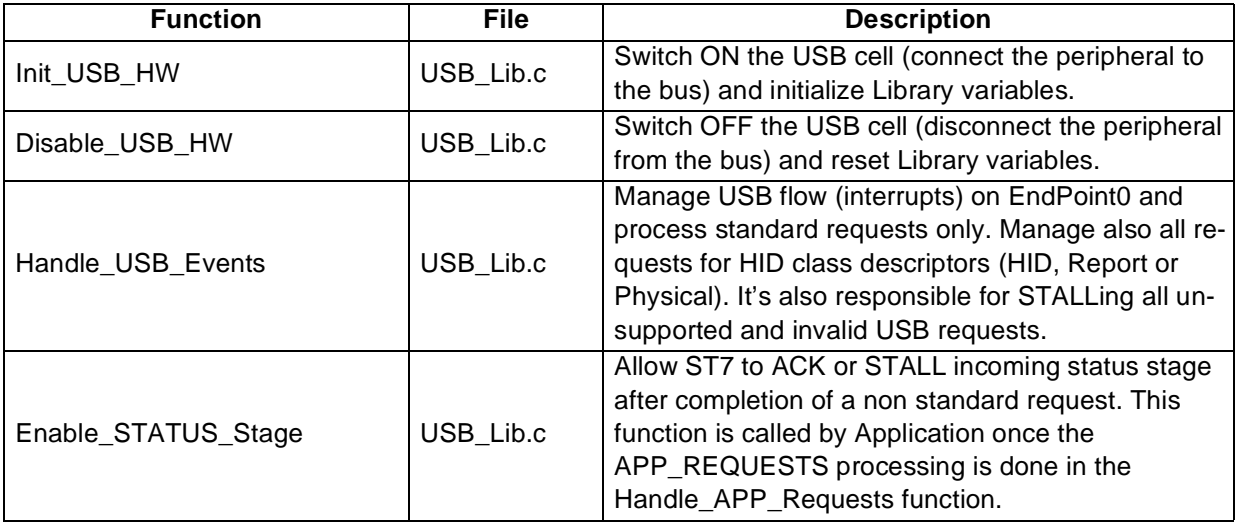

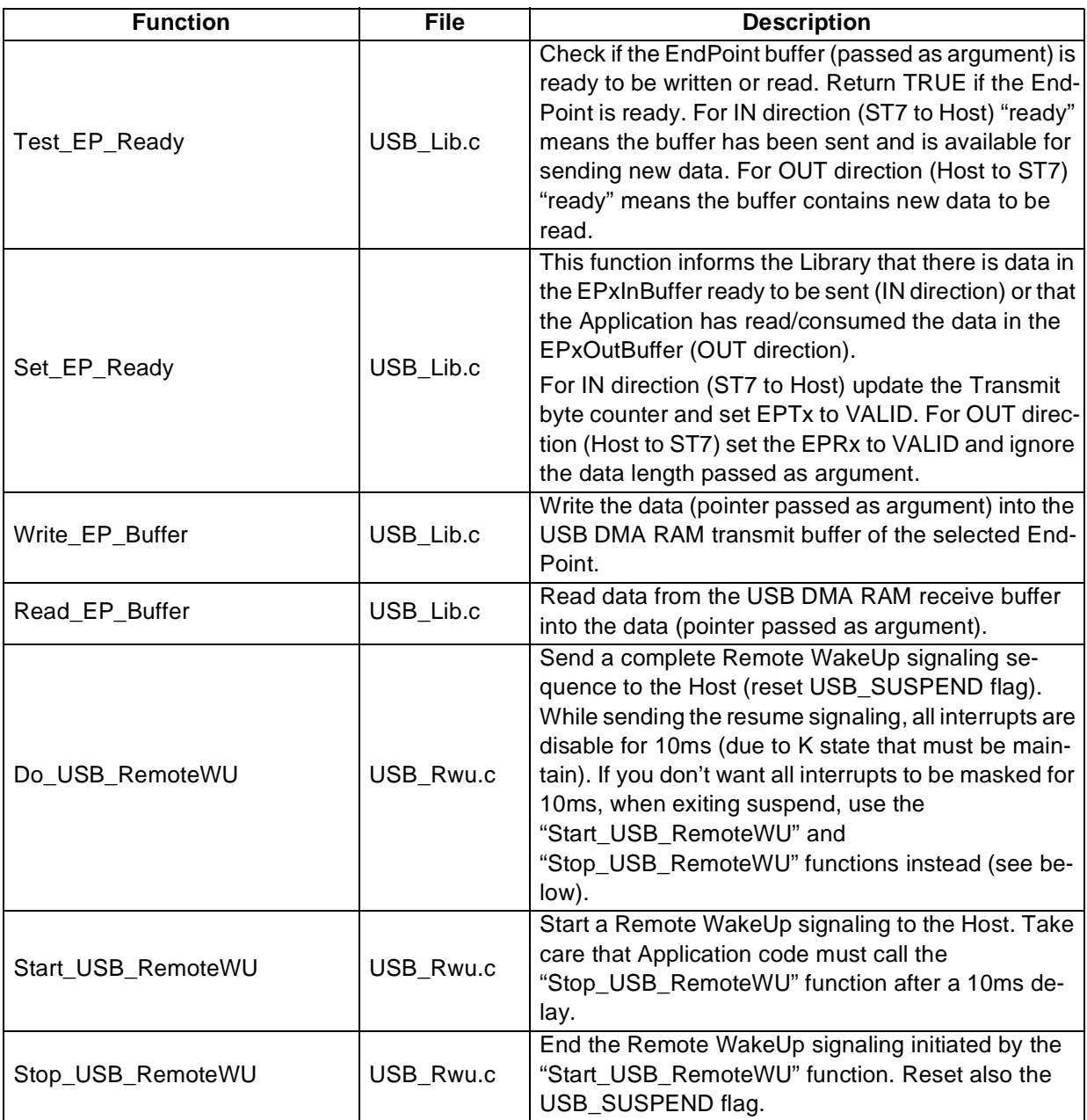

#### **4.2.1 Handle\_USB\_Events function**

Most of the work of the USB Library is performed by this function and the private USB Library functions that it calls. The events to be handled are the assorted USB interrupts that may occur as a result of USB transaction or changes in the state of the bus. The interrupt service routine (INT Usb) copies the event information to a variable (USBCtrFlag) where the "Handle\_USB\_Events" function can access it. The event processing occurs when this function is called from the main loop of the application.

This function is responsible for handling all standard ("Chapter 9") requests as well as all requests for HID class descriptors (HID, Report or Physical). It is also responsible for STALLing all unsupported (as indicated via the switches in USB\_Opts.h) and invalid USB requests.

Note: Some USB requests will require attention from the application side of the code (nondescriptor HID requests and all Vendor-specific requests). These requests are addressed in the Application function "Do\_App\_Requests".

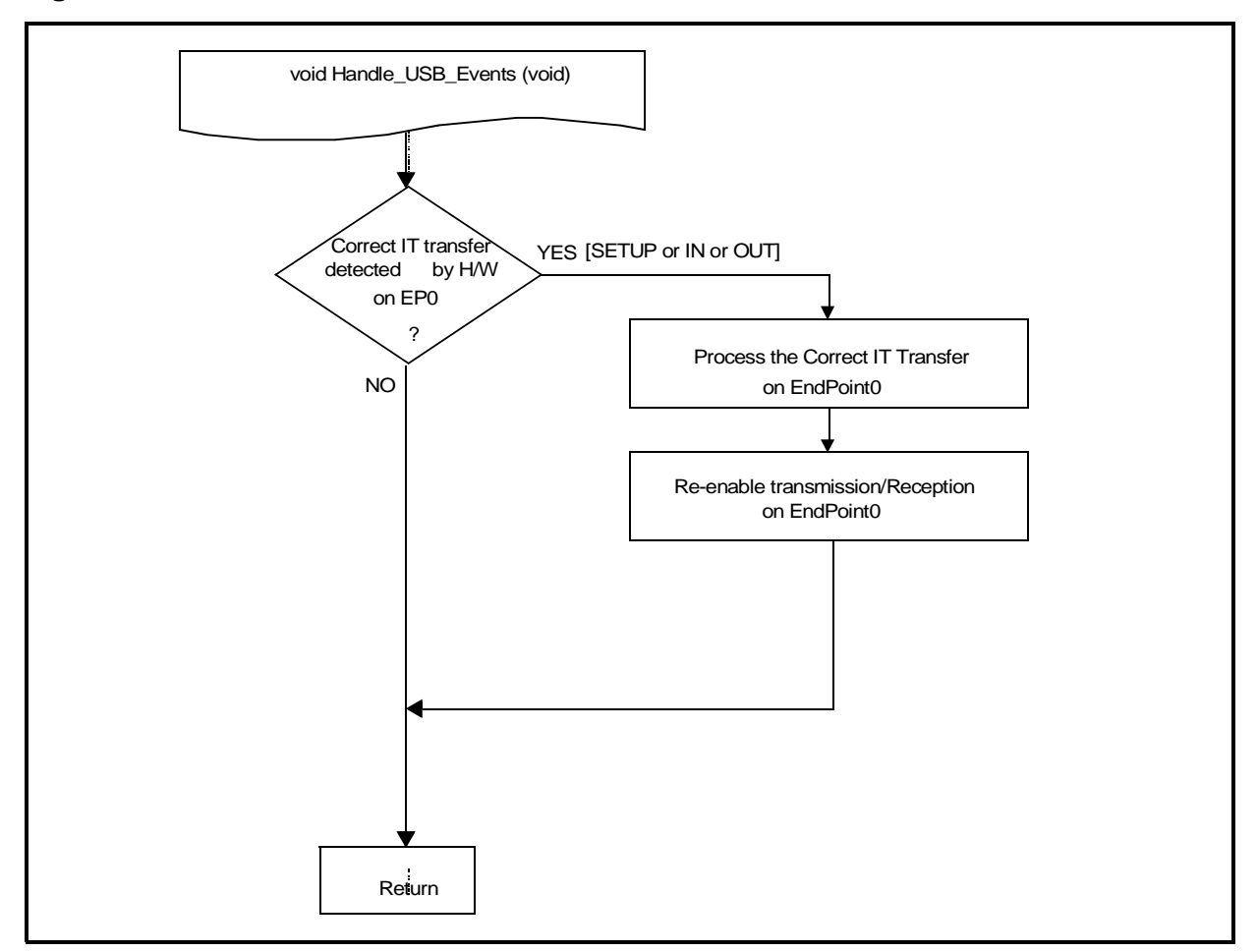

#### **Figure 2: Handle\_USB\_Events architecture**

57

# **4.2.2 Test\_EP\_Ready function**

#### **Figure 3: Test\_EP\_Ready architecture**

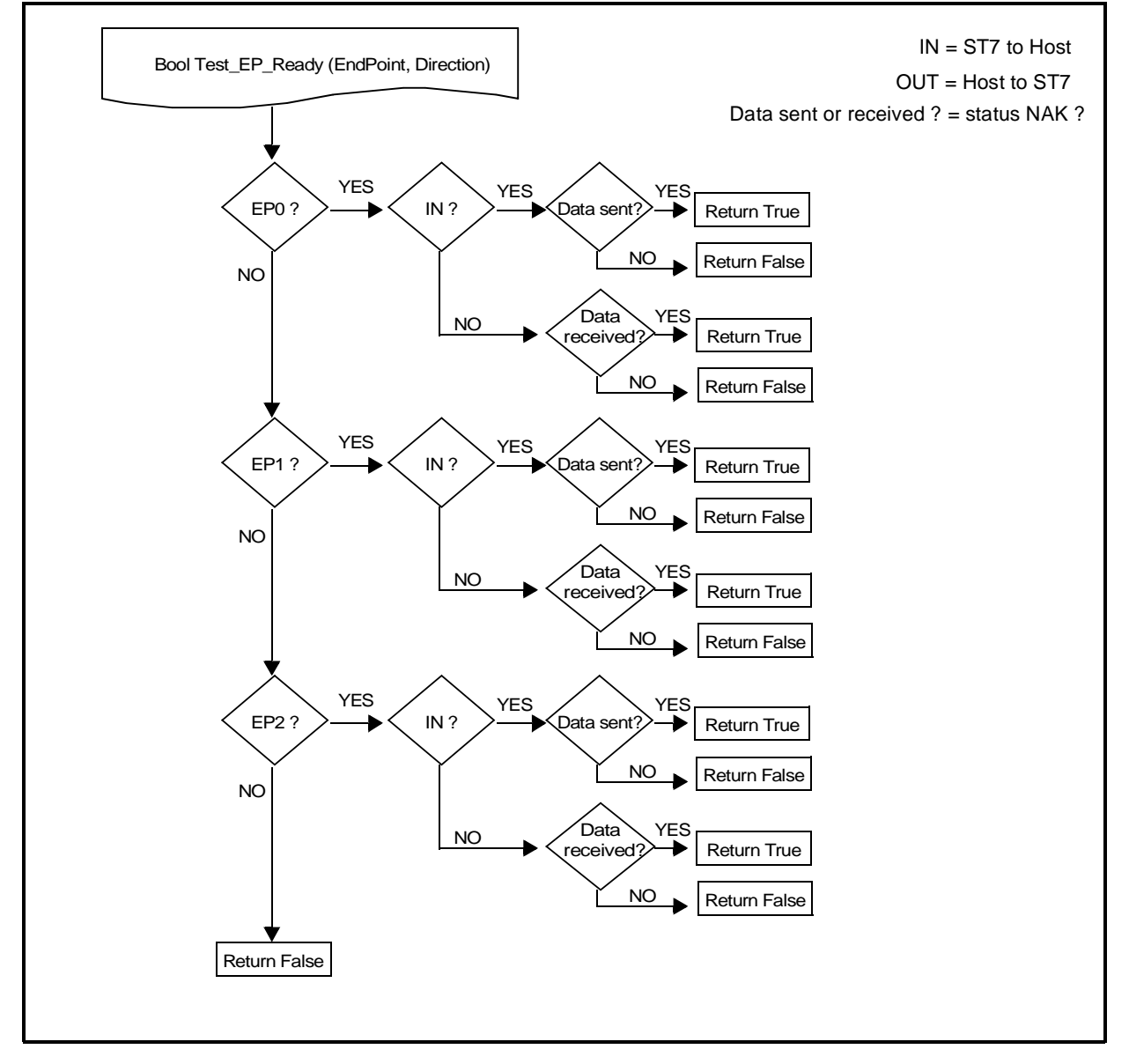

*ST* 

## **4.2.3 . Set\_EP\_Ready**

57

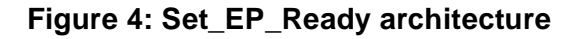

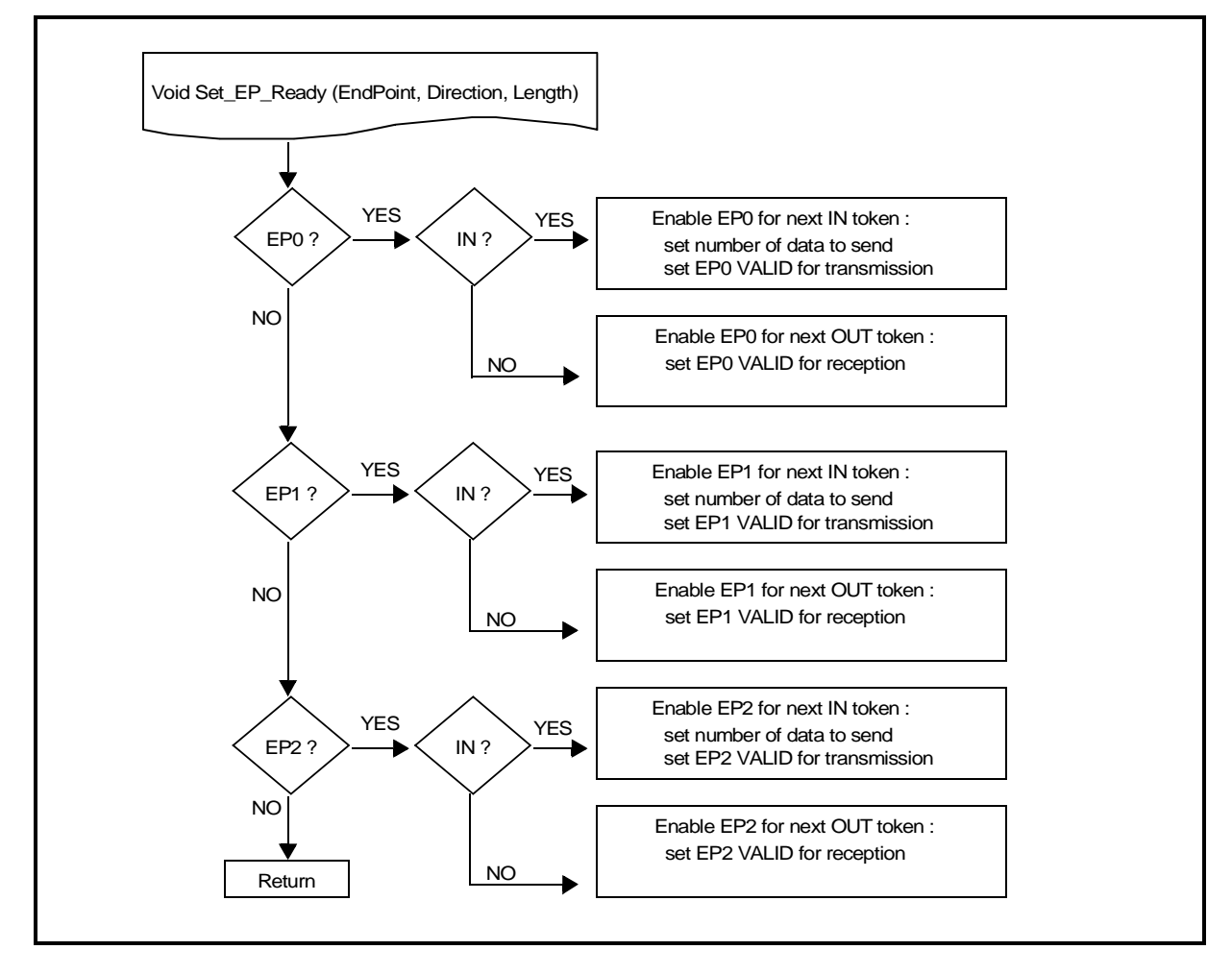

# **4.3 FUNCTIONS ALREADY AVAILABLE FOR HID CLASS**

You will find the following functions in the file "HIDlayer.c" (in "Appli" directory) :

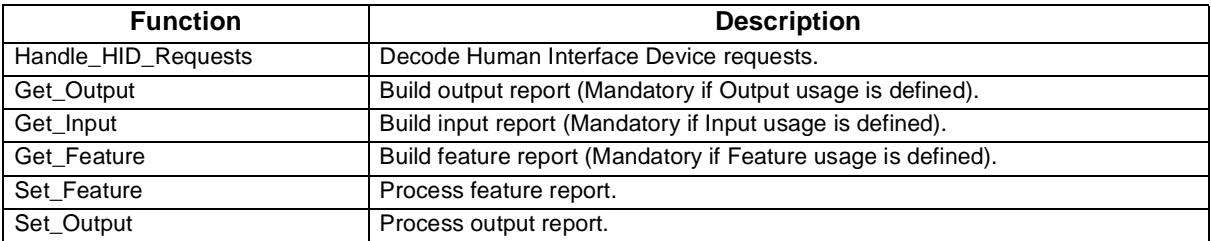

**Note:** They are given as example only and are not part of the USB core Library.

# **5 HOW TO START A NEW APPLICATION**

1. Make a copy of the complete "EvaluationKit" project. Give an appropriate name to this new directory.

2. Remove all the parts that concern the EvalKit application (modification in Applet.c, Main.c, HIDLayer.c, Int\_xxx, ...).

3. Create a new workspace and select the MAK file corresponding to the device you are using.

4. Modify the toolchain configuration files (MAK, PRM, LKF etc...).

5. Modify the file "USB\_Opts.h" (in "Appli/Includes" directory) according to your application needs.

6. Modify the files "Descript.c" and "Descript.h" (in "Appli" directory) with your own descriptors. Don't forget to put your own Vendor ID (assigned by the USB-IF).

7. Add your application in the file "main.c" (in "Appli" directory) inside the "EndPoint 1 & 2 management section". Build your report\_IN and send data or receive data and process the report OUT). You can also create new files.

8. Process the non-standard requests (Vendor and Class) in the file "USB\_App.c" (in "Appli" directory).

9. For HID CLASS requests, use the "HIDlayer.c" and "HIDlayer.h" files (in "Appli" directory).

10. You might want to use as well the predefined modules "User\_Var.h" and "User\_Def.h" (in "Applis" directory).

Á7/

# **6 OTHER DOCUMENTS**

For further information on the DFU please refer to the following documents :

- AN1577 "Device Firmware Upgrade (DFU) for ST7 USB devices"

"THE PRESENT NOTE WHICH IS FOR GUIDANCE ONLY AIMS AT PROVIDING CUSTOMERS WITH INFORMATION REGARDING THEIR PRODUCTS IN ORDER FOR THEM TO SAVE TIME. AS A RESULT, STMICROELECTRONICS SHALL NOT BE HELD LIABLE FOR ANY DIRECT, INDIRECT OR CONSEQUENTIAL DAMAGES WITH RESPECT TO ANY CLAIMS ARISING FROM THE CONTENT OF SUCH A NOTE AND/OR THE USE MADE BY CUSTOMERS OF THE INFORMATION CONTAINED HEREIN IN CONNECTION WITH THEIR PRODUCTS."

Information furnished is believed to be accurate and reliable. However, STMicroelectronics assumes no responsibility for the consequences of use of such information nor for any infringement of patents or other rights of third parties which may result from its use. No license is granted by implication or otherwise under any patent or patent rights of STMicroelectronics. Specifications mentioned in this publication are subject to change without notice. This publication supersedes and replaces all information previously supplied. STMicroelectronics products are not authorized for use as critical components in life support devices or systems without the express written approval of STMicroelectronics.

The ST logo is a registered trademark of STMicroelectronics

2003 STMicroelectronics - All Rights Reserved.

Purchase of I<sup>2</sup>C Components by STMicroelectronics conveys a license under the Philips I<sup>2</sup>C Patent. Rights to use these components in an <sup>12</sup>C system is granted provided that the system conforms to the <sup>12</sup>C Standard Specification as defined by Philips. STMicroelectronics Group of Companies

Australia - Brazil - Canada - China - Finland - France - Germany - Hong Kong - India - Israel - Italy - Japan Malaysia - Malta - Morocco - Singapore - Spain - Sweden - Switzerland - United Kingdom - U.S.A.

**http://www.st.com**